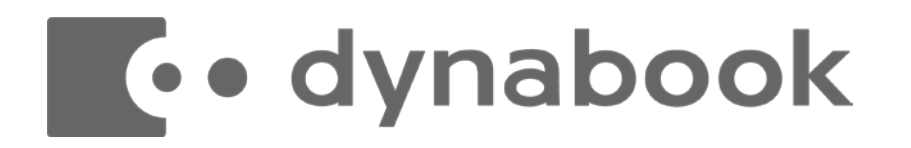

#### **安心・安全なテレワーク環境を実現!**

# **USBブート型シンクライアント** Virtual Connect ご紹介

Dynabook株式会社

国内サービス事業本部 2022年1月

© 2022 Dynabook Inc.

# Virtual Connect 概要

**専用の起動USBメモリを使用してPCを起動(ブート)することにより、PCをシンクライアントとして利用できるソリューション。** ●社外環境(出張先、自宅など)からVPNを経由して会社内のPCに接続、リモートデスクトップ クライアントとして動作。

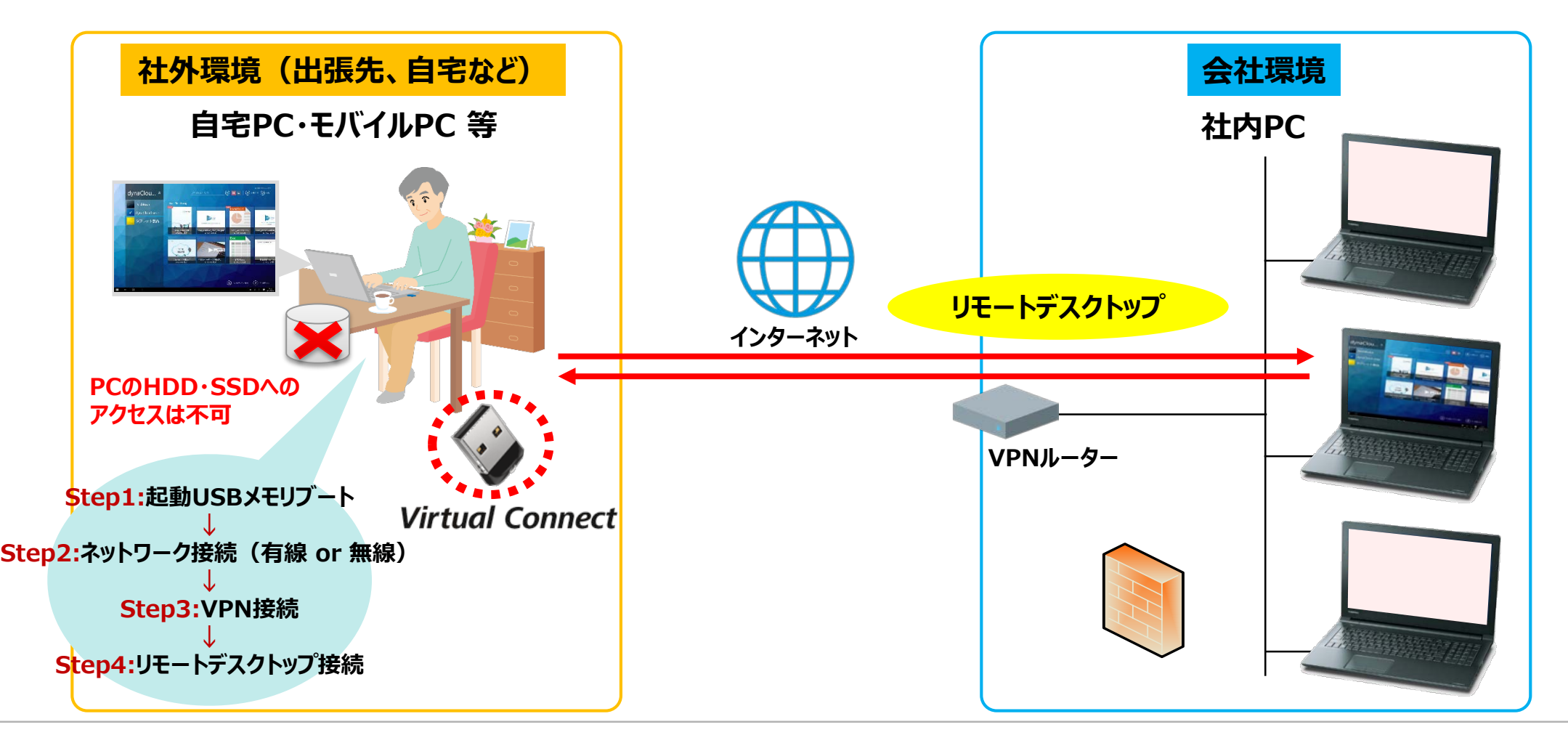

### Virtual Connect 利用シーン (ターゲット)

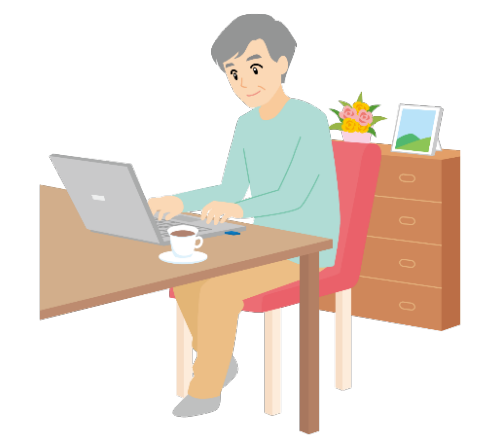

#### **在宅勤務(自宅のPCで)**

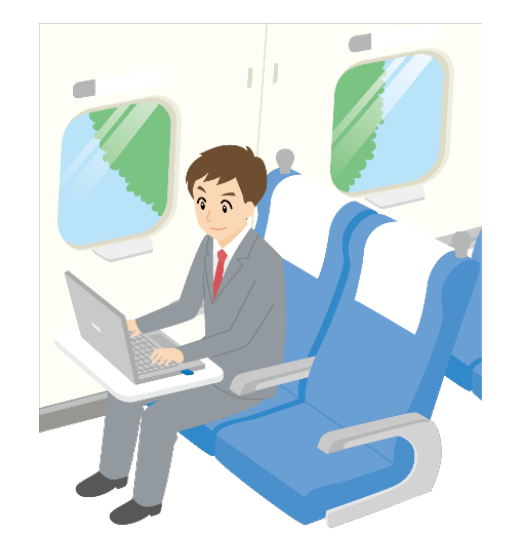

**出張先の移動時間(列車の中で)**

●在宅ワー**ク** ●**モバイルワーク** ●**サテライトオフィス** 

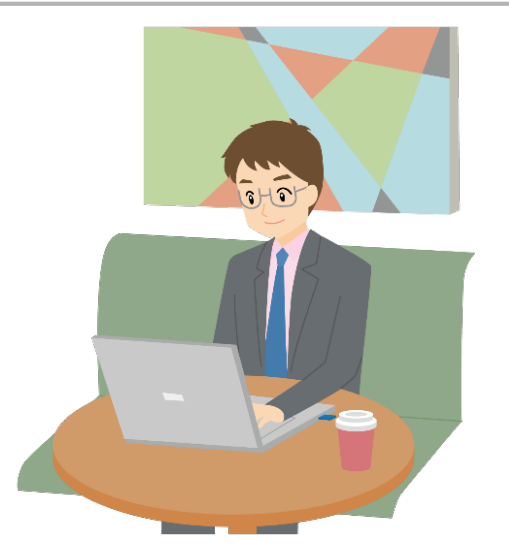

**外出先の移動時間(喫茶店で)**

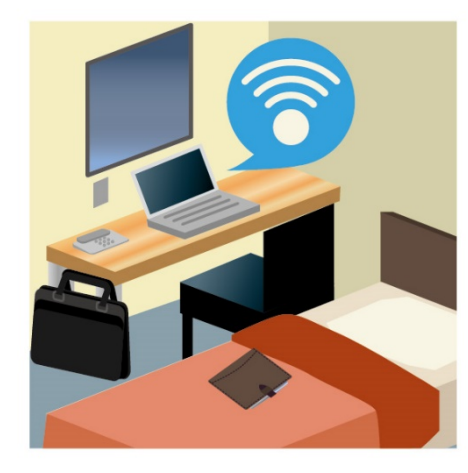

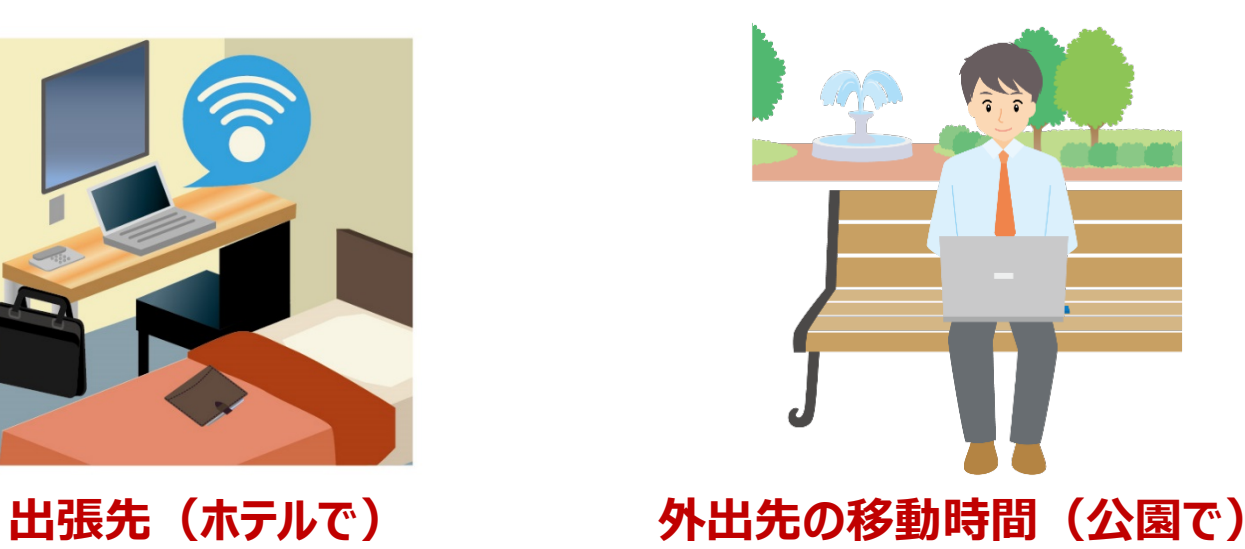

# Virtual Connect 特長

- **USBから起動出来るPCとVPN環境があれば、社外から会社内のPC環境を利用 するためのシンクライアント環境を簡単に導入出来ます。**
- **起動USBメモリで起動したPCの記憶デバイス(HDD/SSD・USBメモリなど)に はアクセスできません。重要な情報を持ち出しすることができないため、情報漏えいを 防止できます。**
- **起動USBメモリには、接続のためのパスワードは保存しませんので、起動USBメモリ を紛失しても安心です。**

**企業の課題**

- ●既存の環境を生かしてシンクライアントを導入したい
- **●テレワークでセキュリティを高めたい**
- **在宅ワークなど多様なワークスタイルに対応したIT環境を導入したい**

**●緊急事態に備えて業務が継続できるソリューションを検討したい** 

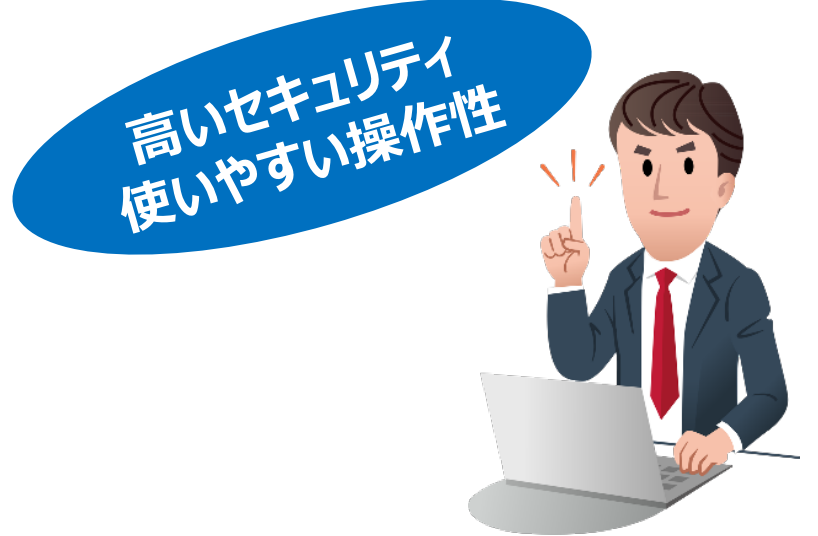

# **Virtual Connect 起動 (デスクトップ) 画面**

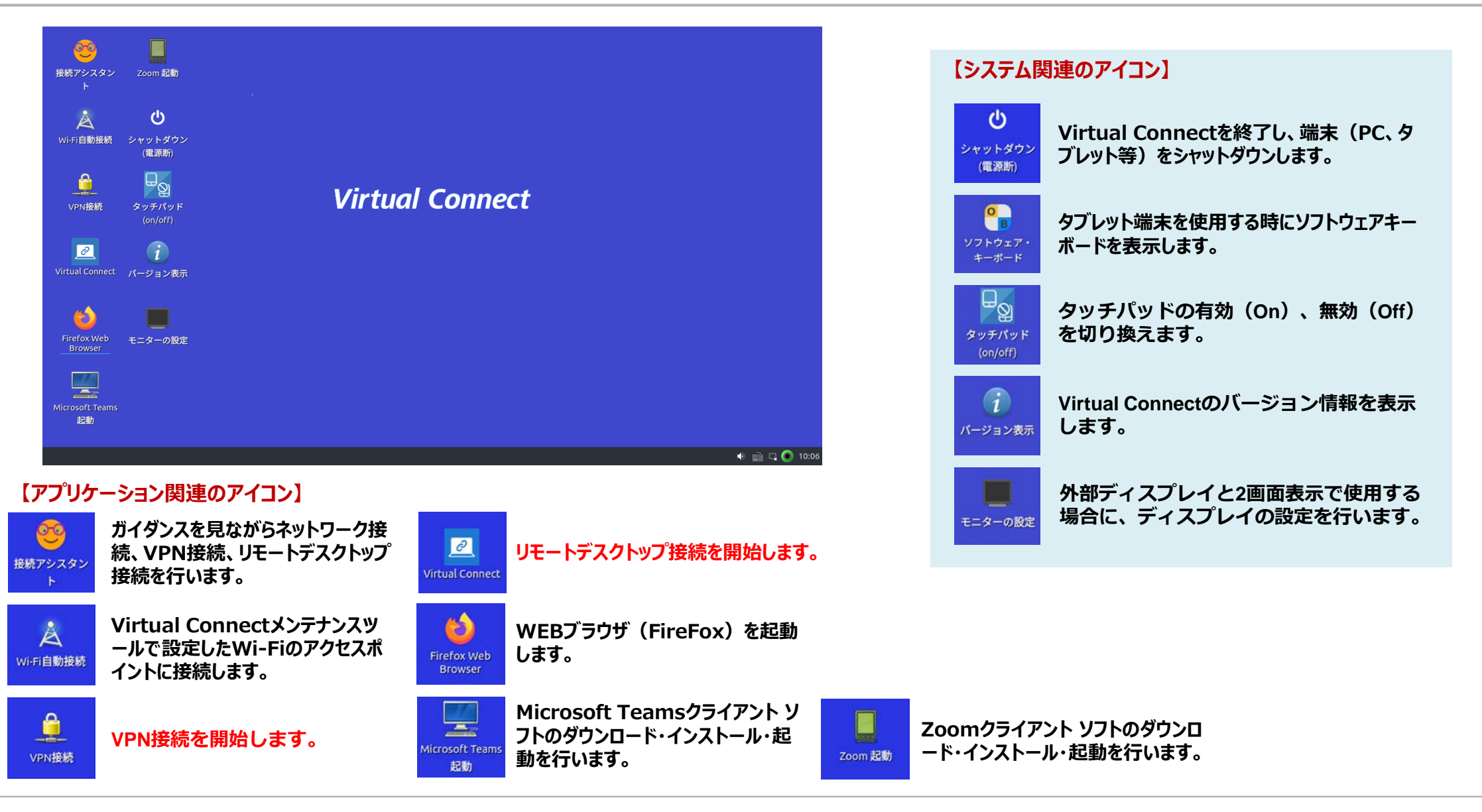

### **Virtual Connect 接続手順 (基本)**

- *① Virtual Connect***(起動USBメモリ)からPCを起動**
- **② 有線ネットワーク、Wi-Fiなどでインターネットに接続**
- **③ 会社のVPNルーターに接続(VPNユーザー名、パスワードは手動入力)**
- **④ 接続先PCの情報(IPアドレス、ログオンユーザー名、ログオンパスワード、ドメイン名)を入力して、 会社のPCにリモートデスクトップ接続**

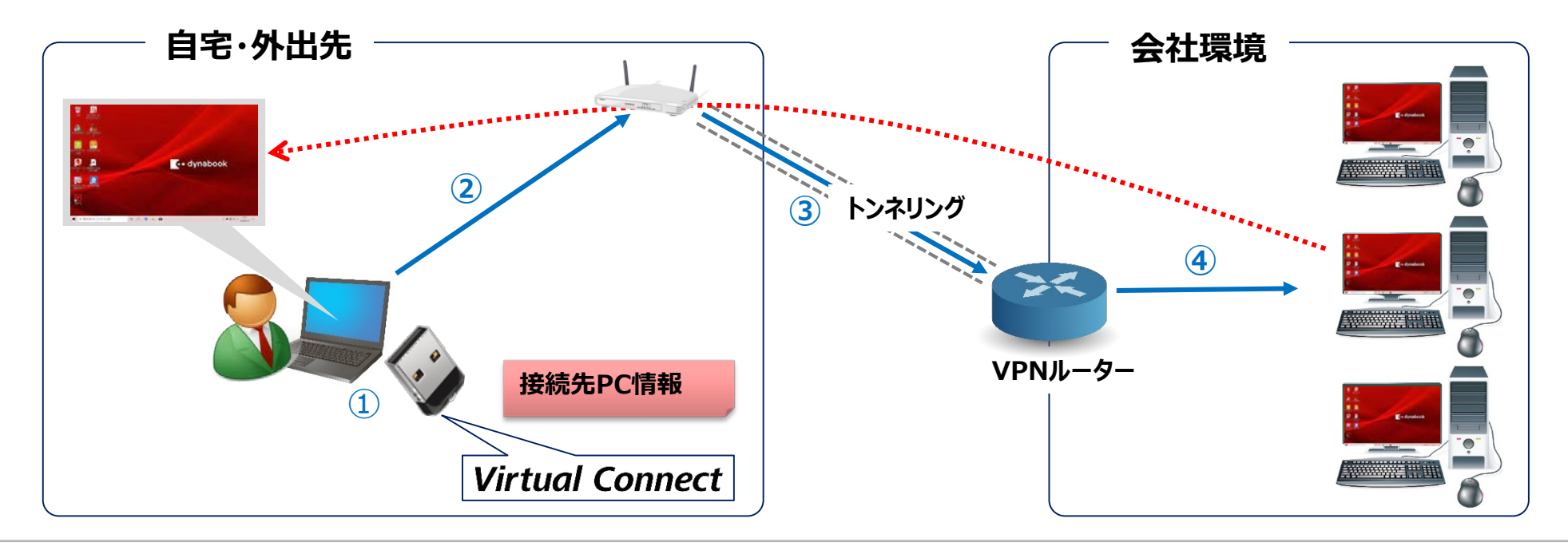

# Virtual Connect クライアントPC接続情報

- **クライアントPC接続情報ファイルは専用ツールにて暗号化後、Virtual Connectの起動USBメモリに格納。**
- **VPN接続で入力したVPNユーザ名に対応した接続先クライアントPC情報にてリモートデスクトップ接続。 利用者はリモートデスクトップ接続のパスワードを入力するだけ。**

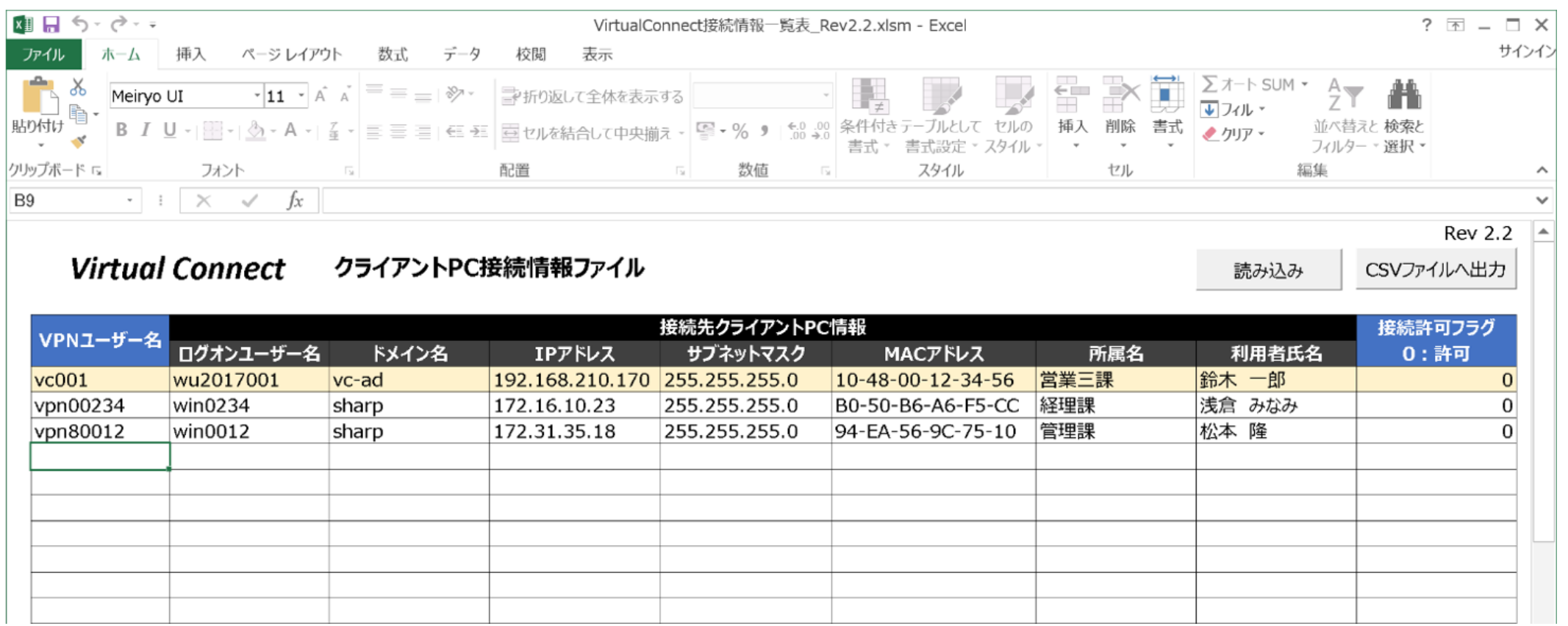

### Virtual Connect 接続手順 (クライアントPC接続情報)

- *① Virtual Connect***(起動USBメモリ)からPCを起動**
- **② 有線ネットワーク、Wi-Fiなどでインターネットに接続**
- **③ 会社のVPNルーターに接続(VPNユーザー名、パスワードは手動入力)**
- **④ ③のVPN接続時に入力したVPNユーザー名から接続先PCの情報(IPアドレス、ログオンユーザー名等) を起動USBメモリ内のクライアントPC接続情報から取得**
- **⑤ 会社のPCにリモートデスクトップ接続(ログオンパスワード入力が必要)**

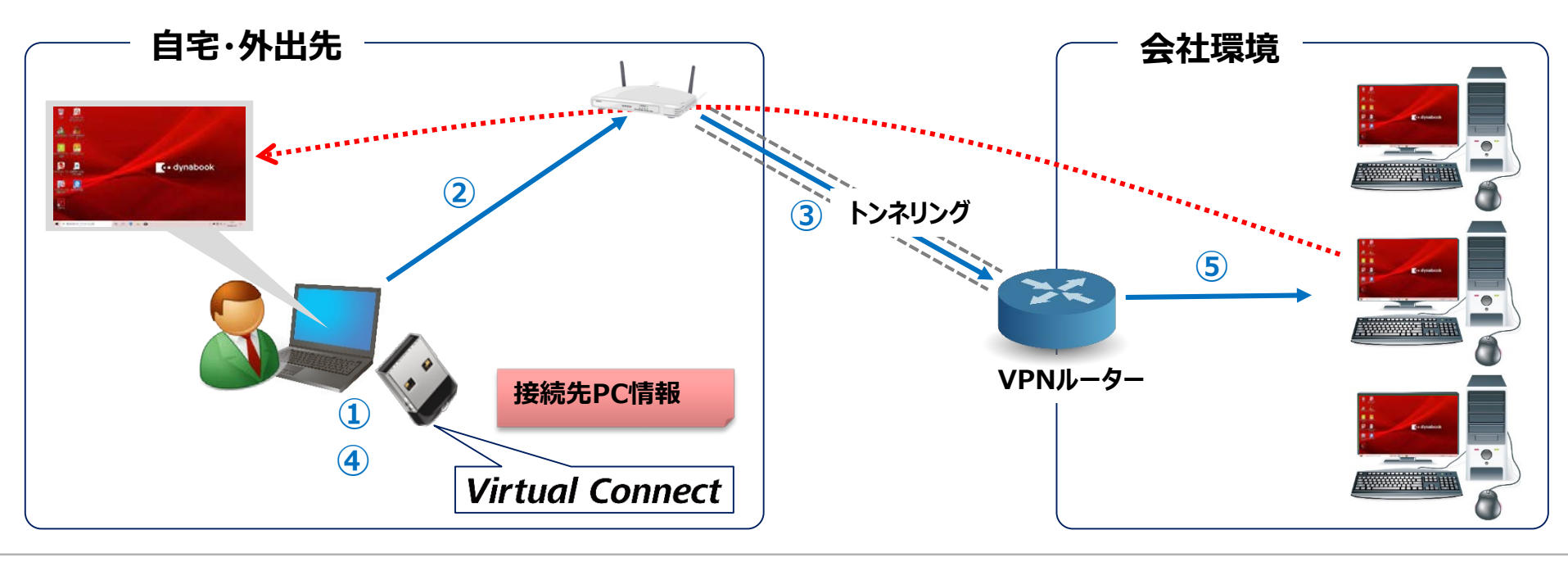

#### **接続アシスタント**

- *Virtual Connect での接続にに必要な操作(ネットワーク接続、***VPN***接続、リモートデスクトップ接 続) をガイダンスを見ながら行う機能。*
- *簡単な操作でネットワーク接続、***VPN***接続、リモートデスクトップ接続が可能。*

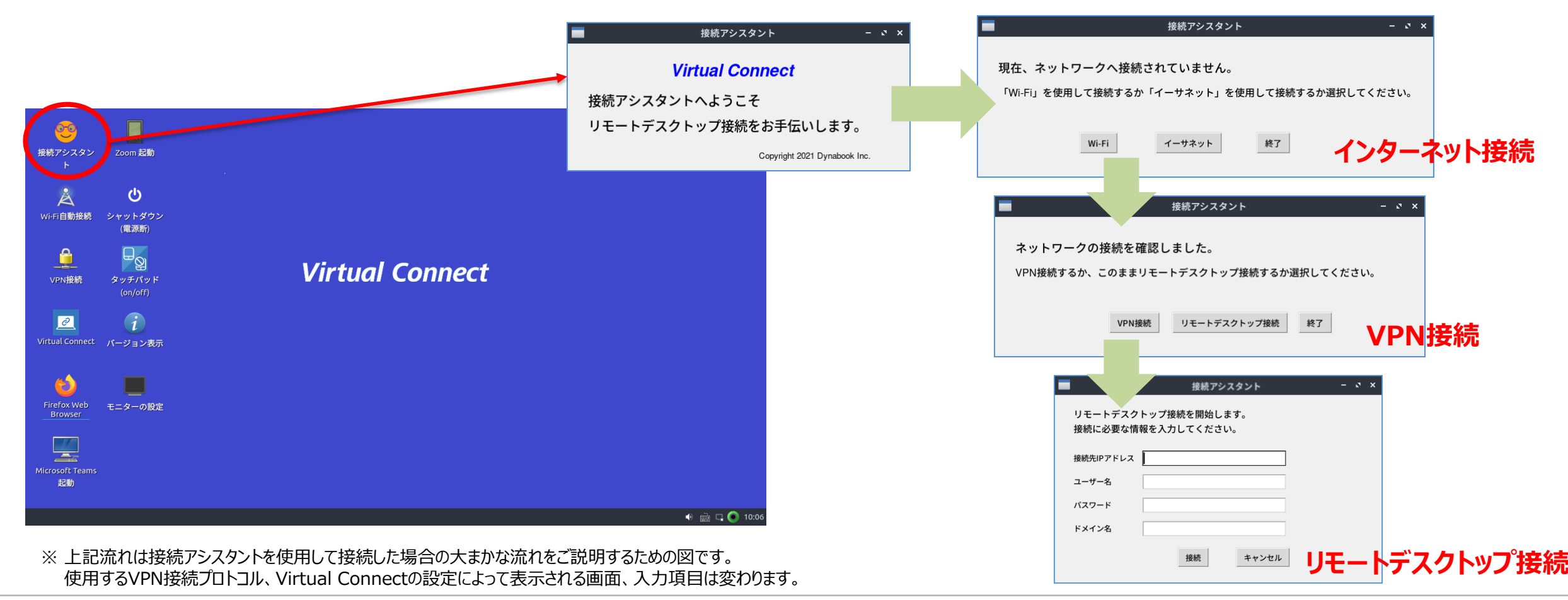

#### **Microsot Teams・Zoomクライアント機能**

- *Virtual Connect で***は、Microsot Teams・Zoomクライアント ソフトを起動USBメモリにインストー ルして、Microsot Teams・Zoomを利用することが可能。**
- **Microsot Teams・Zoomクライアント ソフトは、デスクトップ上の各アイコンを起動することにより、各クラ イアント ソフトのダウンロード ⇒ インストール ⇒ 起動を一連の流れで実行。**
- **Microsot Teams・Zoomクライアント ソフトを利用する場合は、インターネット接続が必要で、VPN接 続は不要。**

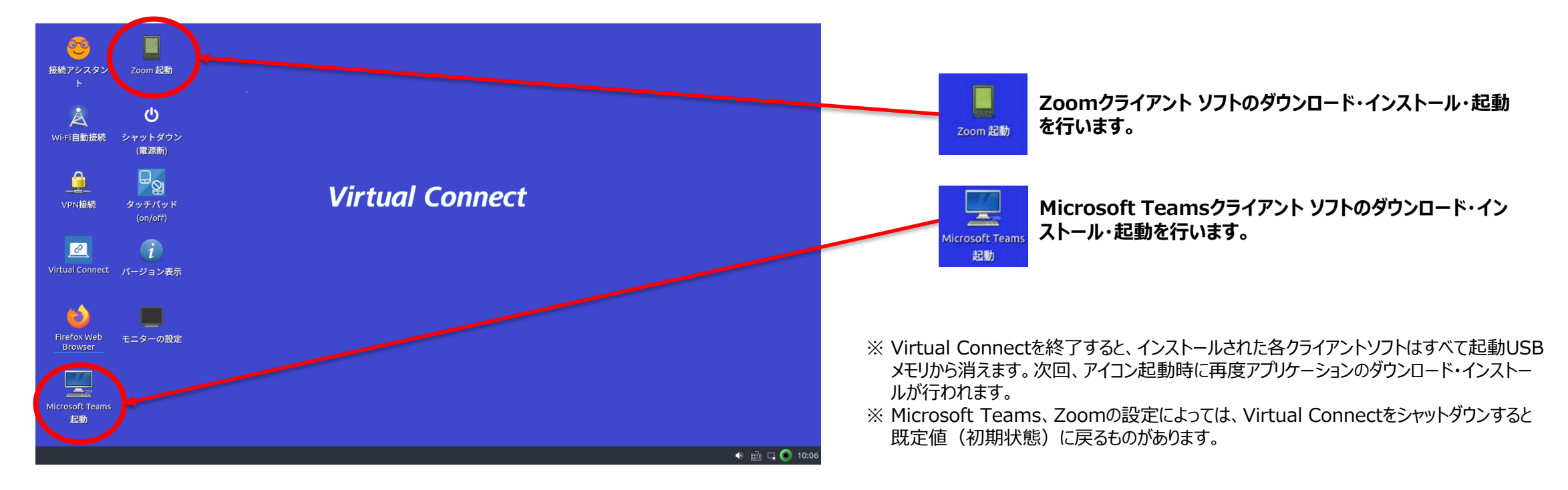

# **Virtual Connect** 動作環境

#### **接続先PC**

- Windows 8.1(Home除く)
- Windows 10(Home除く)
- Windows 11(Home除く)
- ※ リモートデスクトップが有効で、PCが起動していること。

#### **クライアントPC(接続元PC)**

- ✔ USBメモリから起動(ブート)可能で、Lubuntuの最新バージョンが動作するx86系64bit CPU搭載PC
- メモリ 2GB以上

#### **VPN環境**

- $\checkmark$  IKEv1/IPsec (Fortigate)
- $\checkmark$  SSL-VPN (Fortigate)
- L2TP/IPsec ASE128(YAMAHA)
- L2TP/IPsec 3DES(Windows Server)
- $\checkmark$  AnyConnect<sup>®</sup> (Cisco)
- $\checkmark$  OpenVPN (Allied Telesis)
- $\checkmark$  PPTP

※ OpenVPNでは、CA証明書が必要です。

#### **● インターネット接続環境**

- ✔ 有線接続
- 無線(Wi-Fi)接続

### Virtual Connect 商品体系·価格

**Virtual Connect 本体**

**商品型番:42JST260(42TSL260) 希望小売価格:オープン**

- **起動USBメモリ(標準設定)※ストラップ付**
- **操作説明書&管理ツール CD(メンテナンスツール、クライアントPC接続情報ツール含む)**
- **ライセンス証書&ソフトウェア使用許諾書**
- **Virtual Connect サポート**

**商品型番:42JSL261(42TSL261) 希望小売価格:オープン** • **ヘルプデスクのご案内(1年契約)**

**Virtual Connect カスタマイズ**

**商品型番:42JSL262(42TSL262) 都度見積**

• **標準設定のVirtual Connect 本体をカスタマイズするための役務メニュー**

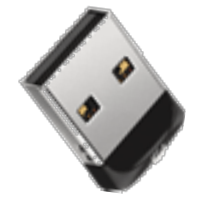

※1 起動USBメモリの紛失・破損時は、別途費用がかかります。

### Virtual Connect ラインナップ

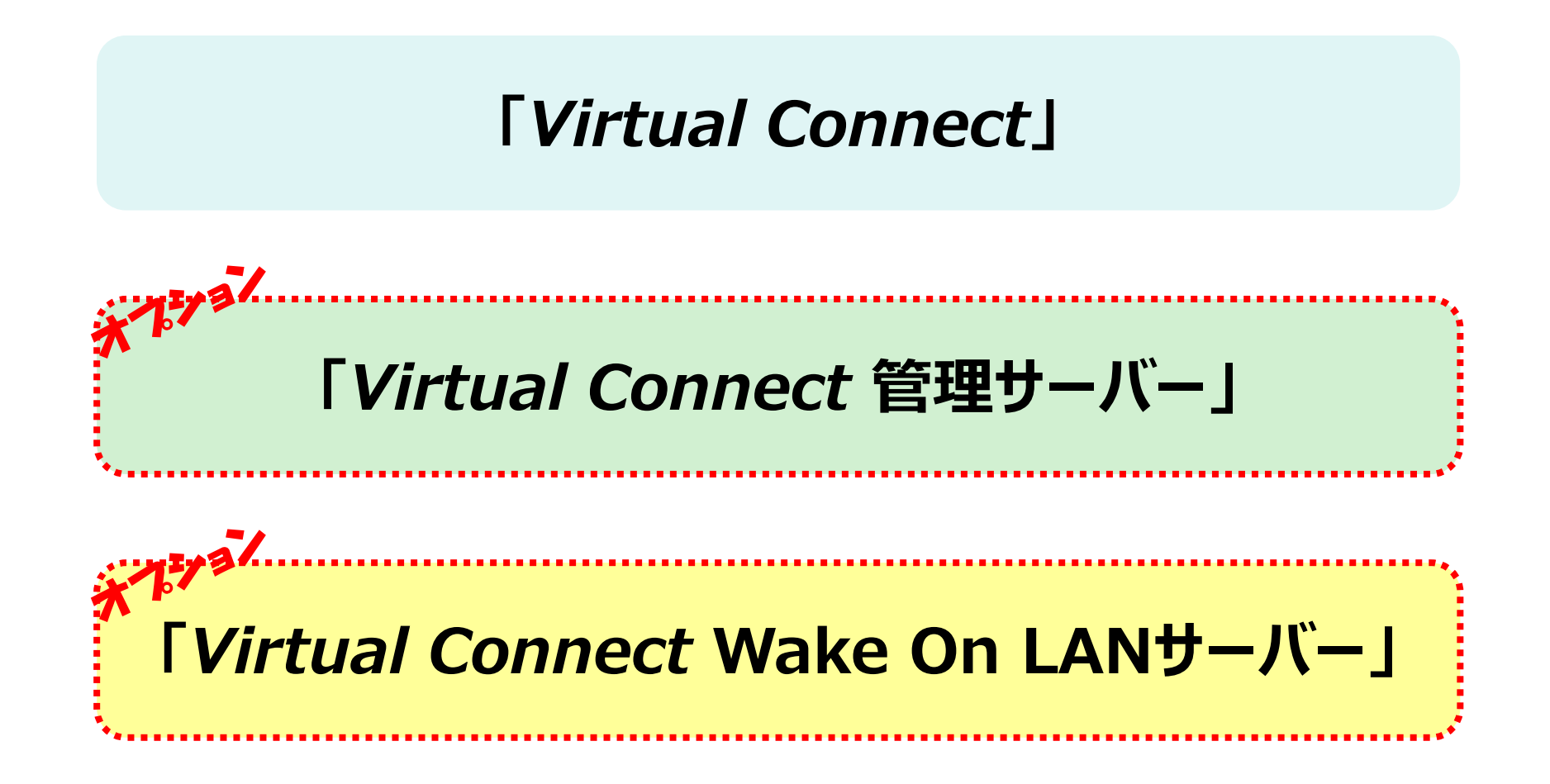

# Virtual Connect 管理サーバーソフト <sup>オフション</sup>

- *Virtual Connect* **管理サーバーをお客様環境内に設置することにより、起動USBメモリ内にPC接続情 報を格納せずに、VPN接続時に入力した情報(ユーザー名、パスワード)と、あらかじめ管理サーバー内に 登録されているリモートデスクトップ接続パラメータに従って、接続先PCのIPアドレス、ログオンユーザー名を 自動入力。**
- 紛失したVirtual Connect (起動USBメモリ) から接続先PCへのアクセスを遮断 (禁止) することも **可能。**

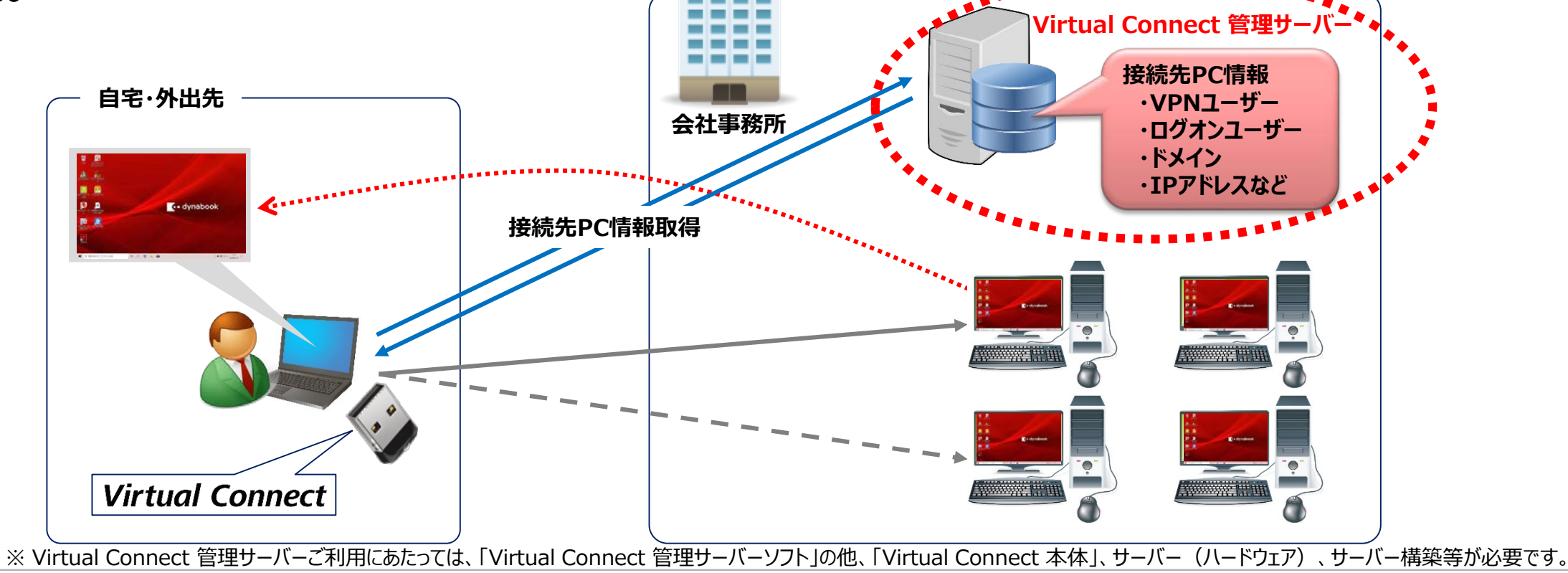

# Wirtual Connect Wake On LANサーバーソフト

● Virtual Connect Wake On LANサーバーをお客様環境内 (ネットワークセグメント毎) に設置するこ **とにより、接続先のPCが電源OFFの場合、Wake On LANパケットにより同一ネットワークセグメント内の PC電源をONにします。**

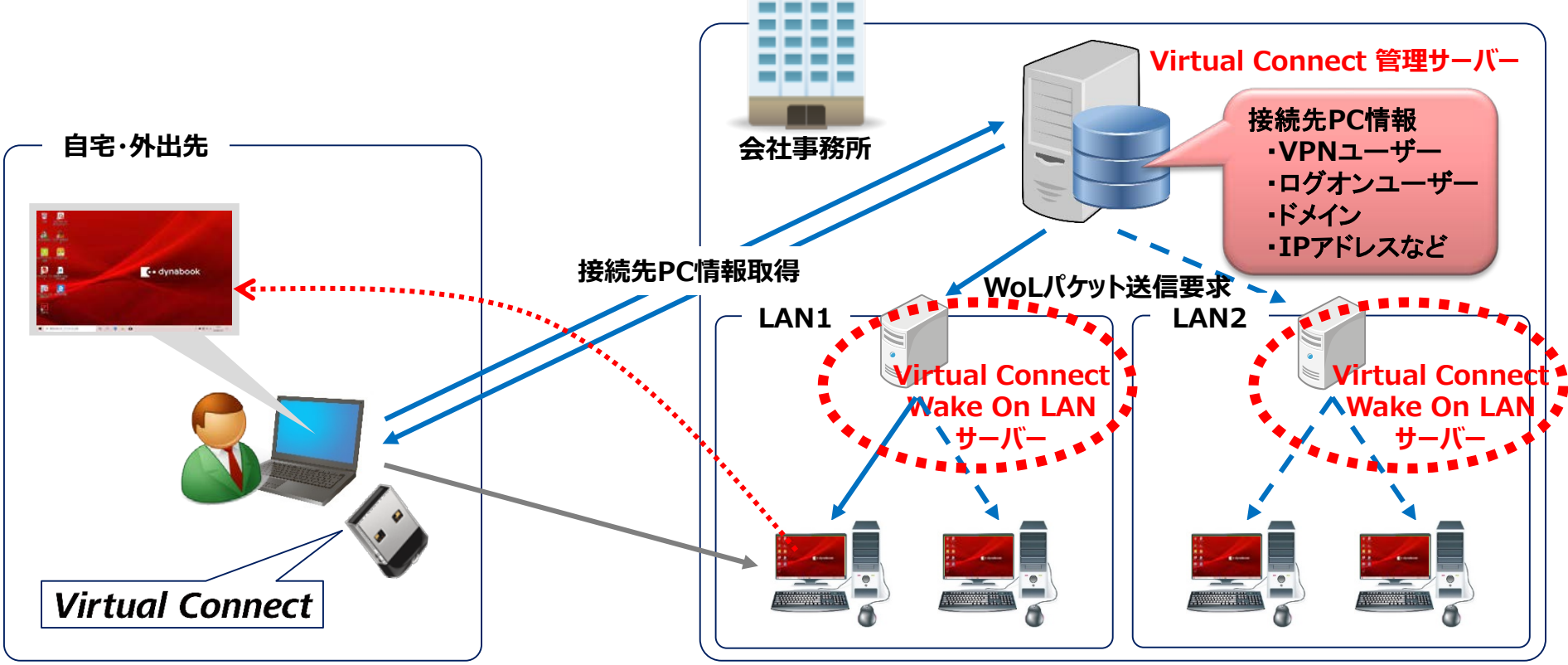

- ※ Virtual Connect Wake On LANサーバーご利用にあたっては、「Virtual Connect Wake On LANサーバーソフト」の他、「Virtual Connect 本体」、「Virtual Connect 管理サーバーソフト」、 サーバー(ハードウェア)、構築等が必要です。
- ※ 「Virtual Connect Wake On LANサーバー」は、Wake On LANを行うネットワークセグメント毎に必要です。
- ※ 接続先のPCでBIOSパスワードやHDDパスワードが設定されている場合や、HDD暗号化ソフトなどでOS起動前の認証が入る場合は、Wake On LANでは起動できません。

# **Toodynabook**

※ ご導入にあたっては、事前にお客様環境にて検証をお願いいたします。詳しくは、弊社営業までお問い合わせください。

※ 本製品は、日本国内でのご使用をお願いいたします。本製品の海外への持ち出しは禁止いたします。本製品は、「外国為替および外国貿易法」等日本国および米国ならびにその他諸外国の輸出、再輸出または輸入に関連する 法令等により規制の対象となる場合がありますので、同法遵守のうえ、ご使用をお願いいたします。

●Microsoft、Microsoft Teams、SQL Server、Teams、Windows、Windows Serverは、米国Microsoft Corporationの、米国およびその他の国における登録商標または商標です。●Zoomは、Zoom Video Communications, Inc.の商標で す。●Cisco、Cisco AnyConnectは、米国およびその他の国におけるCisco Systems, Inc.あるいはその関連会社の登録商標または商標です。●OpenVPNは、OpenVPN Inc.の商標です。●YAMAHAは、ヤマハ株式会社の登録商標または商標です。 ●Allied Telesisは、アライドテレシスホールディングス株式会社の登録商標または商標です。●その他の本カタログに記載されている社名・商品名・サービス名などは、それぞれ各社が商標として使用している場合があります。■写真はすべて本カタログ用に撮影した もので、実際の使用状況と異なる場合があります。■本カタログに記載された内容は改良のため予告なく変更することがあります。